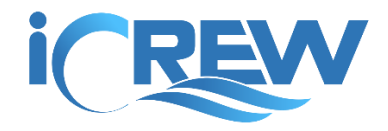

# New Features Bulletin August 2018

Here is a summary of all the new features released in iCrew during the month of August, 2018.

### New Premium feature: Discussions

**Discussions** is a new iCrew *Premium* feature. The best way to learn about **Discussions** is to watch this video:

#### [https://www.youtube.com/watch?v=m\\_7pNgq8OUY&feature=youtu.be](https://www.youtube.com/watch?v=m_7pNgq8OUY&feature=youtu.be)

If you're already using the **Reservations** feature in iCrew, your organization is on the Premium level subscription so you have access to the **Discussions** feature too. If you're on the Basic level subscription but would like to try the **Discussions** feature, contact us and we'll turn on the feature for a month for you to give it a try.

### Coach's Home Page Re-design

You've all seen the re-designed **Coach's Home Page**. Please get familiar with the new layout as access to the original Coach's Home Page will be removed in the next few weeks. Once you spend a bit of time with the new design, we're sure you'll find it easier and more intuitive than the old design.

### Document, Fees Item and Team cloning

You can now clone a team, document, or fees item. This means a new item is created based on an existing item's settings. Look for this option on the **Coach's Home Page**.

## Added "Exempt from coxing" to Member profile

If a rower should be exempt from coxing for any reason, a coach or admin can check the new **Exempt from coxing?** checkbox on the member's profile. This will keep the person out of the **LAST COXED INFO** list on the session check-in and line-ups page. Once the box is unchecked, the person will appear on the list again, and potentially at the top of the list since iCrew will still count all sessions in the person's tally.

### Control access to member's email addresses on Get Email Addresses page

You can now control member's access to email addresses on the **Get Email Addresses** page at the **Team** level. Look for this new option on the **Team** profile page:

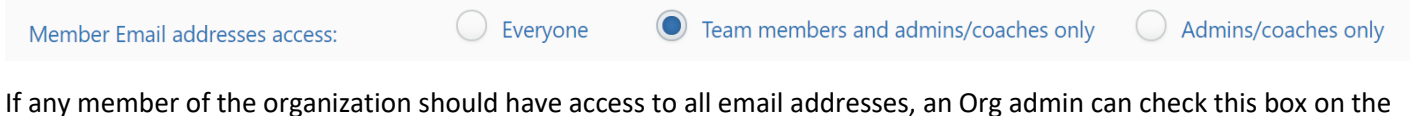

member's profile:

Member sees all Email addresses?:

## Rower's proficiency level

**Proficiency level** has been added to the member's profile and can only be set by a coach or admin.

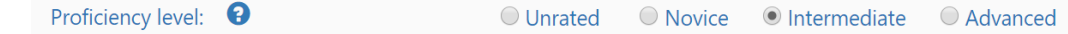

On the **Line-up** page, this setting is used to decorate the rower's tile with dots (from none to 3).

To help a coach change these settings, tap this tile on the **Teams** tab of the new **Coach's Home Page**.

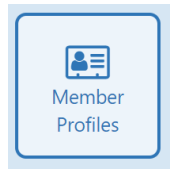

**NOTE**: This setting value is not visible to rowers.

### Email alert when someone returns from PayPal after paying for an item

Administrators will now get an email alert when a member returns from PayPal after paying for an item. Be sure this box is checked on the Fees Item:

 $\blacktriangleright$ Send notification when paid?

### Quickly send a message to all members associated with a session

A coach can now quickly send a message to members associated with a session using this new option at the top of the **Update Session** page:

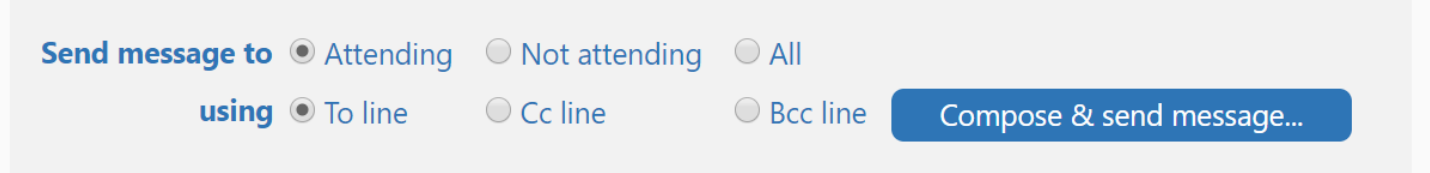

### Option to add team coaches or all coaches when fetching email addresses

On both the **Get Email Addresses** and **Send Message** pages, you can now include a team's coaches or all coaches in the recipients list.

### Support for basic HTML mark-up/formatting on Send Message page

When composing a message on the Send Message page, you can now apply formatting/styling to parts of the message. You can also insert links to other web pages.

### Multiple email addresses allowed in the Shell damage notification email field

Count by gender added to Line-ups page just below the Rower's bullpen. This can be most useful when planning line-ups for regatta events.